# **Medienbox NRW – Anmeldung zu Onlineseminaren**

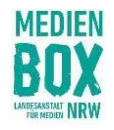

Wie kannst Du an den kostenfreien Onlineseminaren der Medienbox NRW teilnehmen?

Das erfährst Du hier Schritt für Schritt.

### 1. Du musst Dich zunächst bei der Medienbox NRW registrieren

### 2. D**ann** [meldest Du Dich](http://www.medienbox-nrw.de/) **im System der Medienbox NRW für die einzelnen Seminare a**n.

## Registrierung Medienbox NRW

Klicke auf folgenden Link, um zur Registrierung bei der Medienbox NRW zu gelangen: https://medienanstaltnrw-angebote.de/ui/index?register=true&code=box

[Alternativ gelangst Du auch über die Medienbox NRW-Website zur Registrierung. Klicke dazu im Menü auf](https://medienanstaltnrw-angebote.de/ui/index?register=true&code=box) "Anmeldung".

- **Fülle die Anmeldemaske aus**,
- setze das **Häkchen bei "Datenschutzbestimmungen"**
- [und](https://medienanstaltnrw-angebote.de/ui/index?register=true&code=vhs-Podcast) **klicke anschließen unten auf "Jetzt registrieren".**

Wichtig: Merke Dir den **Benutzernamen und das Passwort**! Damit meldest Du Dich später immer wieder an – und nicht mit Deiner E-Mailadresse!

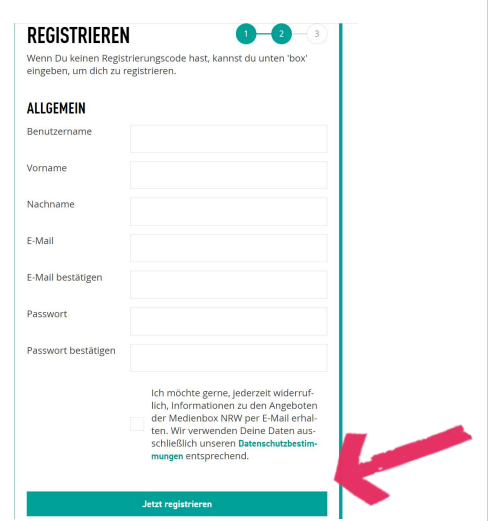

Deine Registrierung ist noch nicht vorbei:

Du bekommst nun eine Bestätigungsmail zugesandt. Dies kann auch mal ein paar Minuten dauern. Schaue ggf. in Deinem Spam-Ordner nach.

### Bitte bestätige nun unbedingt Deine E-Mail-Adresse, in dem Du auf "E-Mail bestätigen" klickst.

Du hast Dich bei der Medienbox NRW angemeldet. Bitte bestätige zu Dicherheit diese E-Mail, damit die Registierung abgeschlossen werden kann. Klicke dafür auf den folgenden Link --> E-Mail bestätigen

Anschließend kannst Du Dich anmelden. Damit Du Dich anmelden kannst, benutze bitte den von Dir vergebenen Benutzernamen () sowie das Passwort. Beides hast Du bei Deiner Registrierung selbst vergeben.

Diese Nachricht wurde automatisch generiert. Bei Fragen wende Dich bitte an das Medienbox-Team unter info@medienbox-nrw.de.

Herzlichen Glückwunsch, Du bist nun bei der Medienbox NRW registriert. Nun fehlt Dir nur noch die Anmeldung zu den Onlineseminaren.

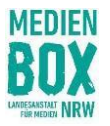

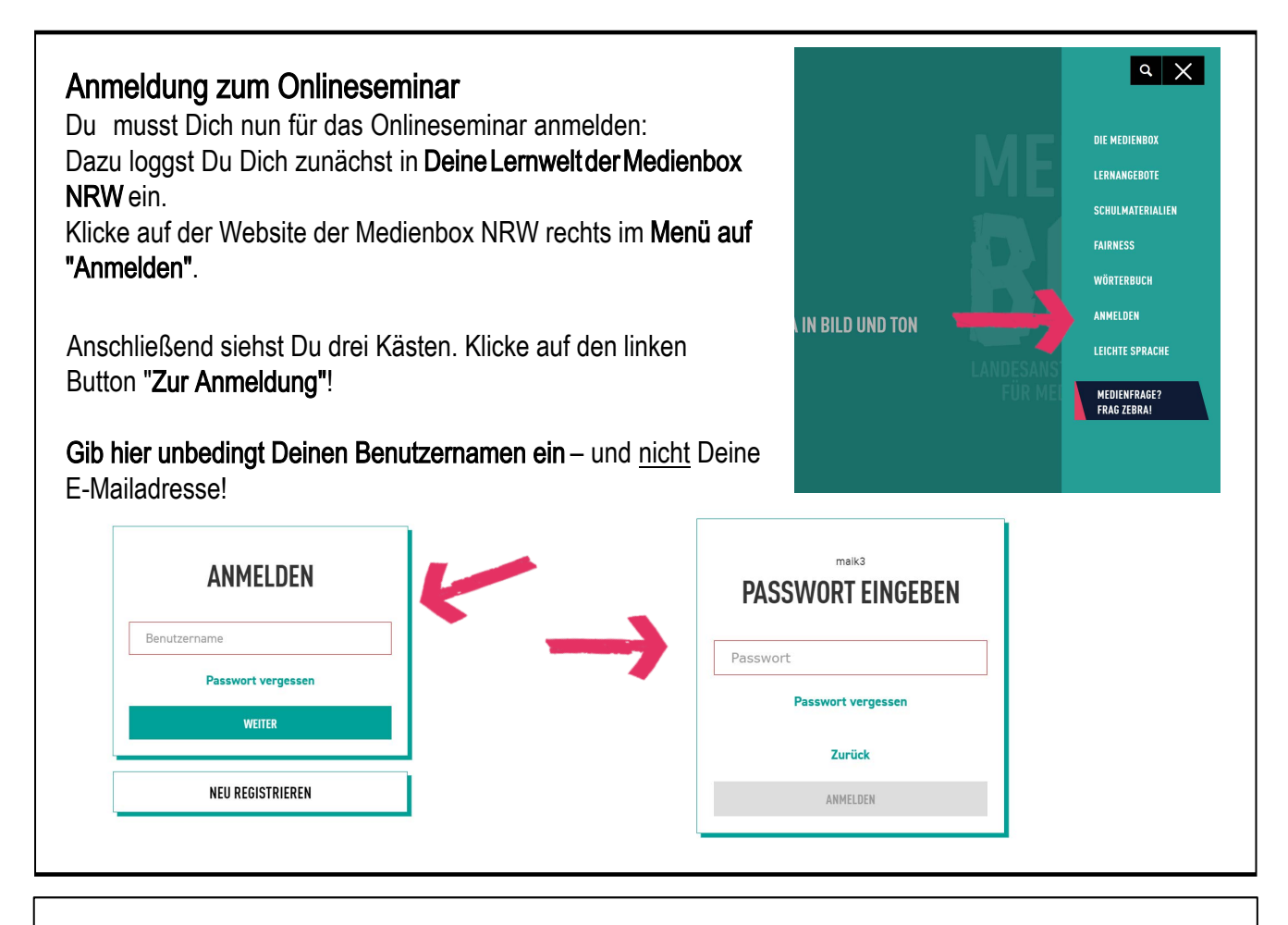

Nach dem Login findest Du die Onlineseminare auf deiner Startseite direkt unter "Onlineseminare". Klicke auf das Bild oder klicke Dich rechts durch das Angebot.

wichtiger Hinweis: Unter Umständen werden bei der allerersten Anmeldung nicht alle Inhalte angezeigt. Logge Dich in diesem Fall einfach kurz aus, warte kurz und melde Dich danach erneut wieder an.

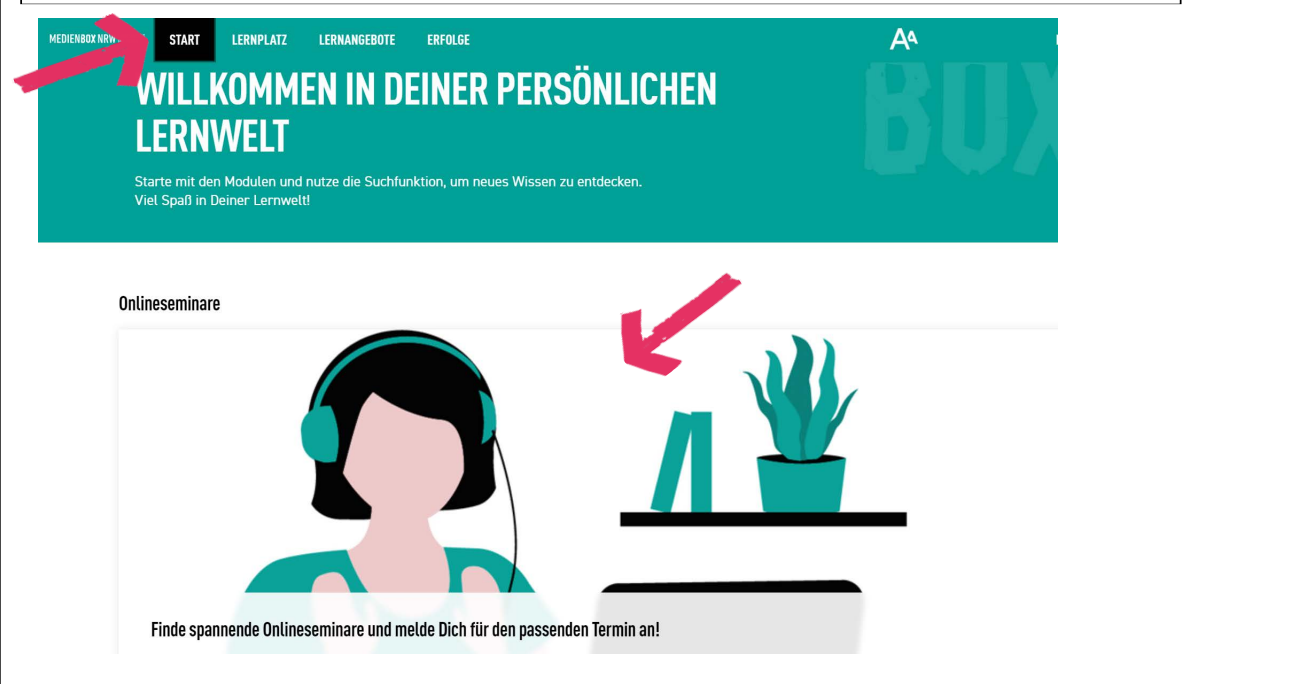

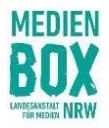

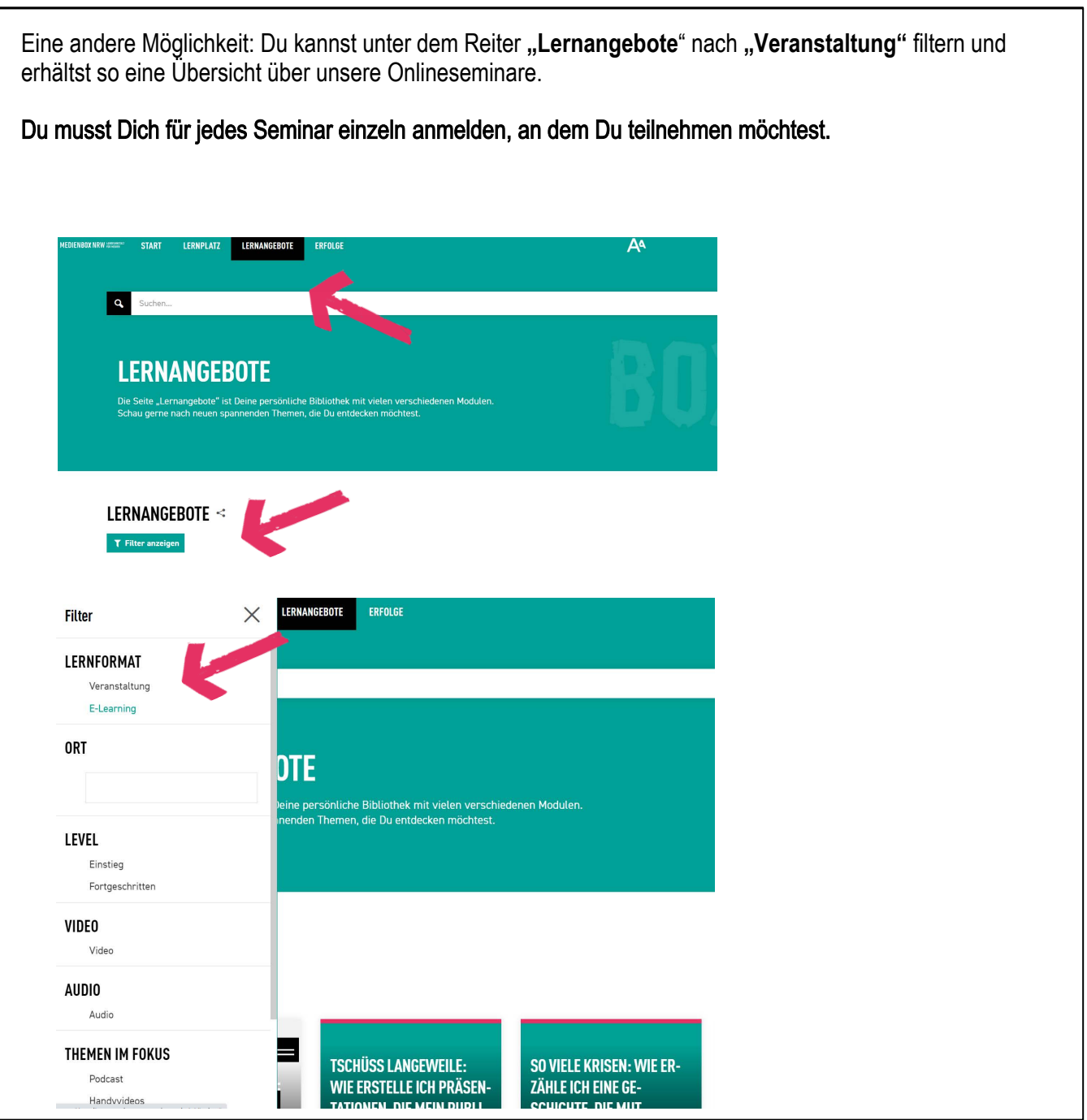

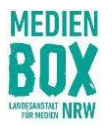

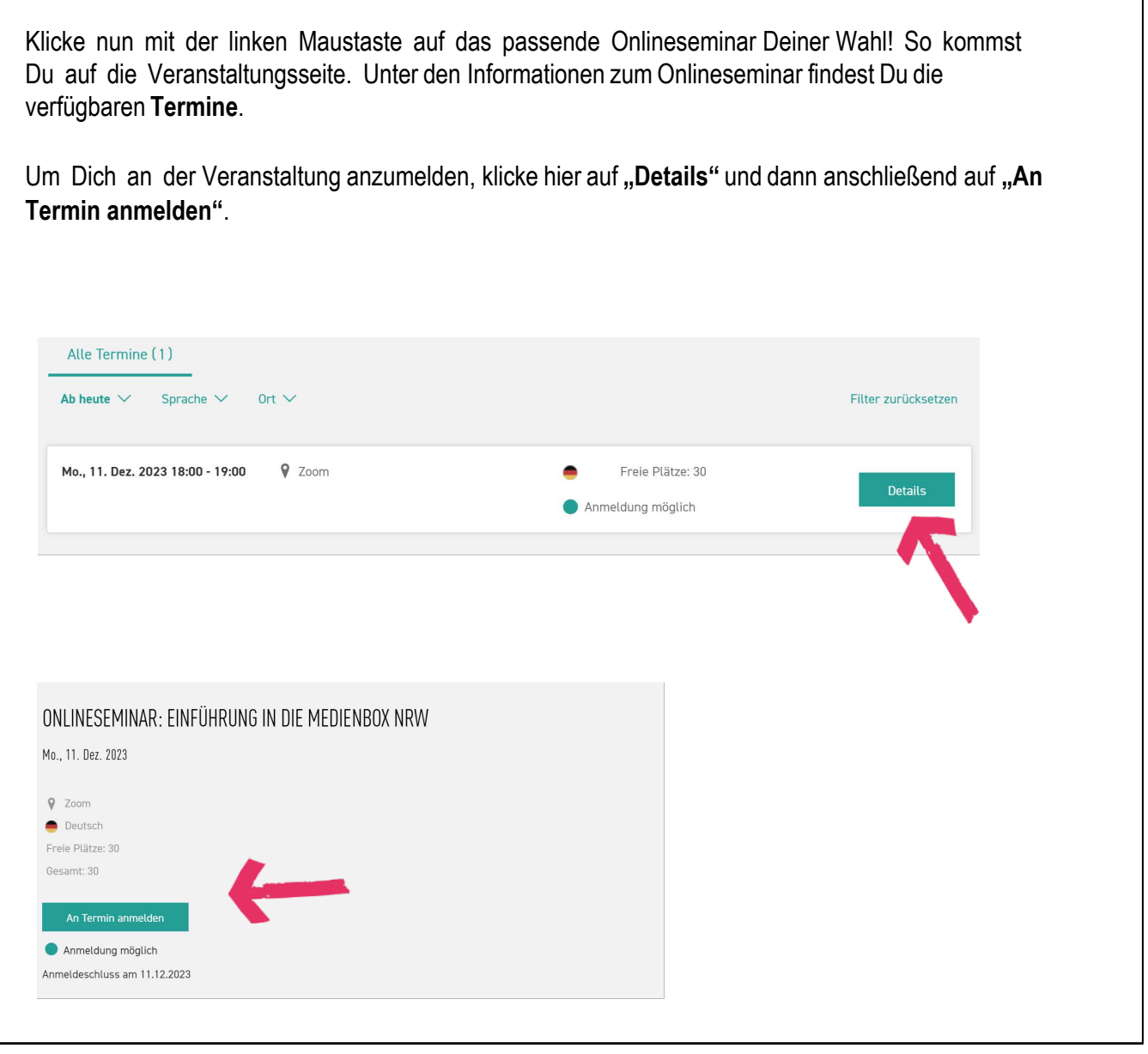

Du bist nun zum Onlineseminar angemeldet und erhältst die Zugangsdaten einen Tag vor der Veranstaltung automatisch per E-Mail. Solltest Du am Abend vor dem Seminar keine Mail erhalten haben, gib uns gerne unter info@medienbox-nrw.de Bescheid.

Solltest Du doch nicht teilnehmen können, melde Dich bitte an gleicher Stelle wieder ab, damit wir Deinen Platz anderweitig vergeben können.